# **RFID Module & Relay Board Kit 02** The RFID Reader Board 1. provide 1 buzzer (GPIO18)

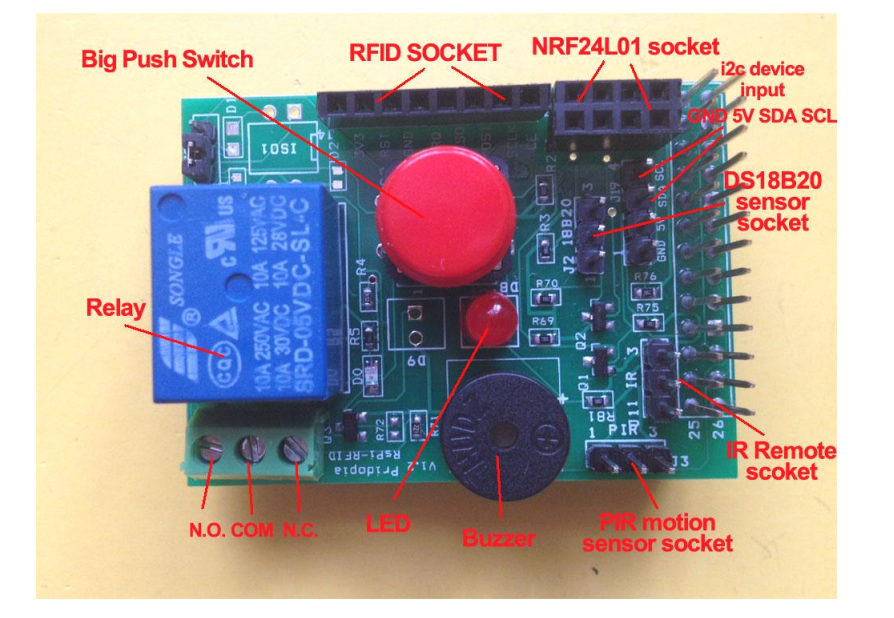

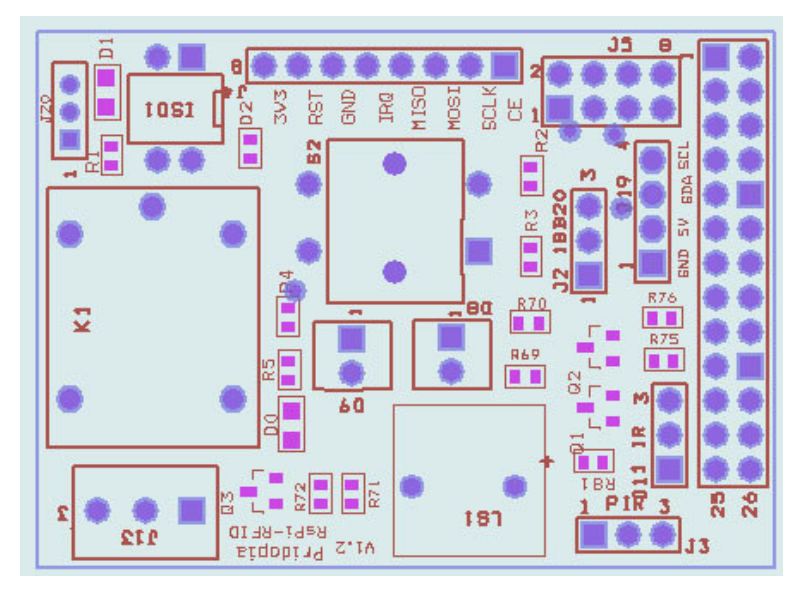

- 
- 2. provide 1 Big Push Switch (GPIO27)
- 3. provide RFID socket ( SPI signal) / NRF24L01 socket (SPI signal) you can choose use RFID or NRF24L01 ( both use SPI signal)
- 4. Provide 1 extra i2c device input port, for 5V device (with Logic Level converter)
- 5. provide DS18B20 temperature sensor socket (GPIO4)
- 6. provide IR Receiver sensor socket (GPIO23)
- 7. provide IR PIR motion sensor socket (GPIO22)
- 8. provide one Relay (GPIO17)

Demo program download from our web site http://www.pridopia.co.uk/pi-rfid-reader.html

#### Package Content

 1x Rs-Pi RFID Reader1x S50 Fudan Card 1x Key Chains

1x 1 Relay GPIO Board1x manual

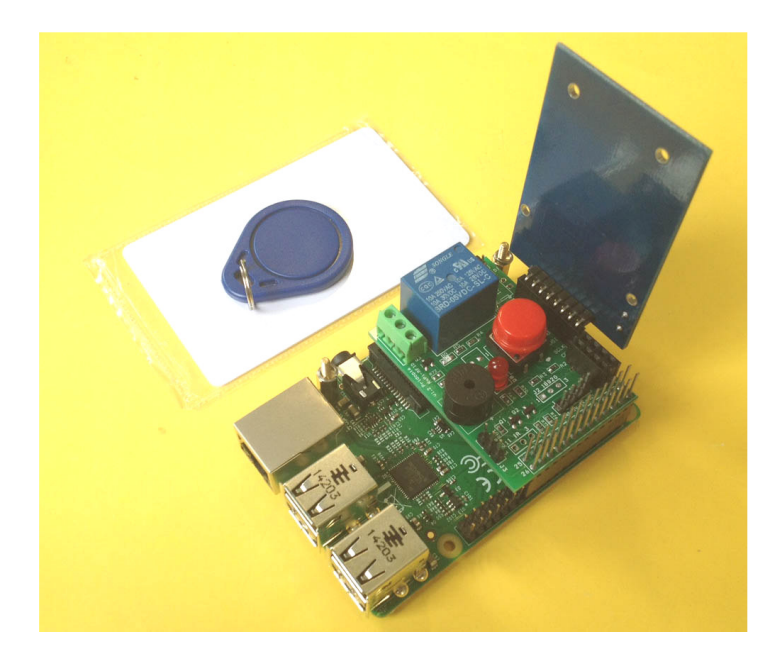

#### RFID socket

## From pin1 (SDA,SCK,MOSI,MISO,IRQ,GND,RST,3V3 24 **RFID** SCK MOSIMISO IRQ GND RST 3V3

### NRF24L01 socket

From pin1 (GND,3V3,GPIO25,CE0,SCLK,MOSI,MISO,X)

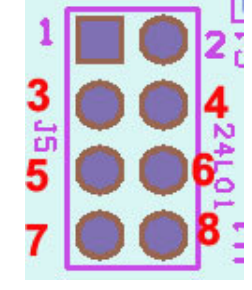

#### software support

Pi\_Scratch interface software download from our web site

http://www.pridopia.co.uk/rs-pi-set-scratch.html

Install tools for RFID kit in Raspberry Pi , in our Pi\_Scratch\_v268 folder" Installer"

sudo python RFID-Installer.py -- if you already install previous Pi Scratch ver already. first time user, use sudo python Install.py

Scratch control demo

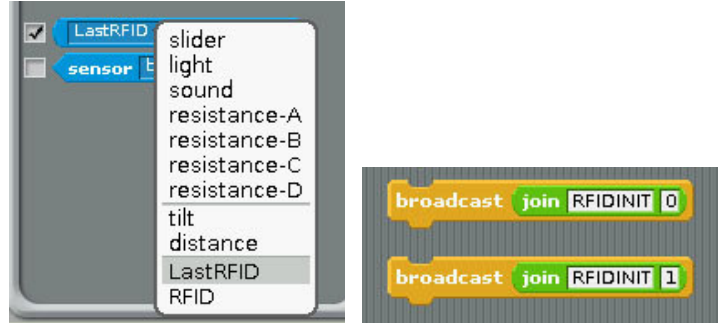

**1)Command "RFID"+"INIT"+"0" or "1" will initial SPI signal to active RFID Reader**

**2) you will see "LastRFID" & "RFID" in Sensors** 

#### Scratch demo read RFID and GPIO output

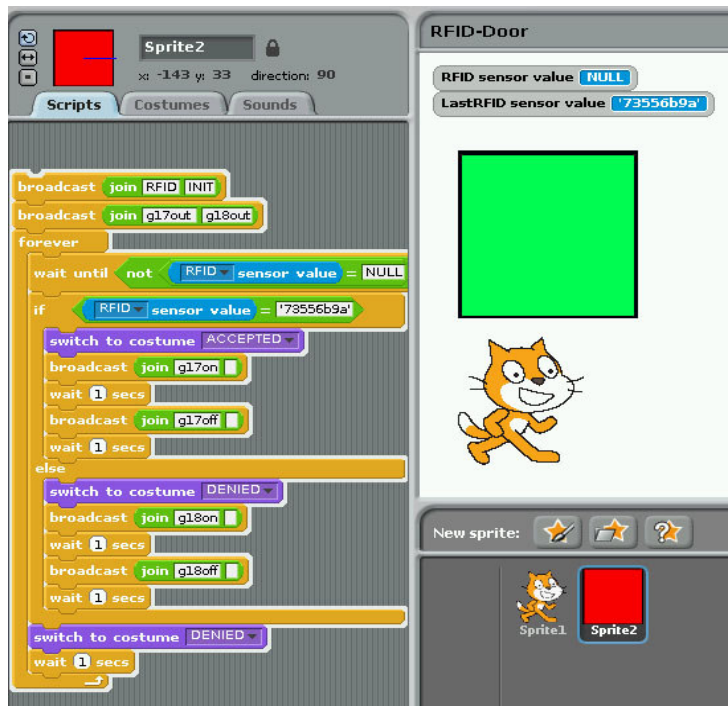

#### scratch demo code ( read card and compare with database)

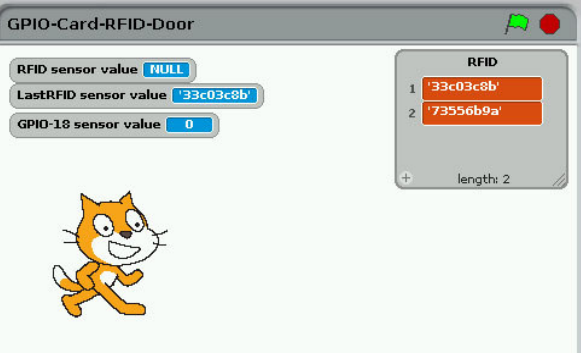

#### ADD RFID Card into data basePress "space" key then scan your RFID card

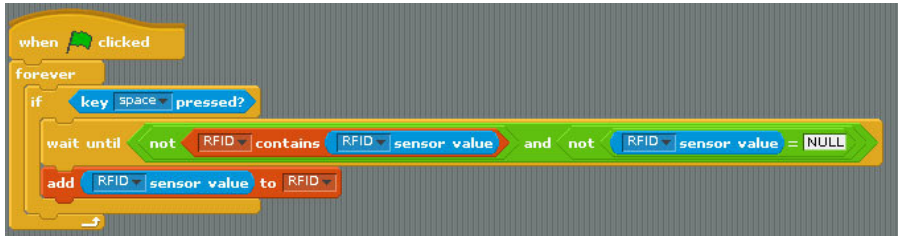

#### Active with Step Motor and GPIO Switch input

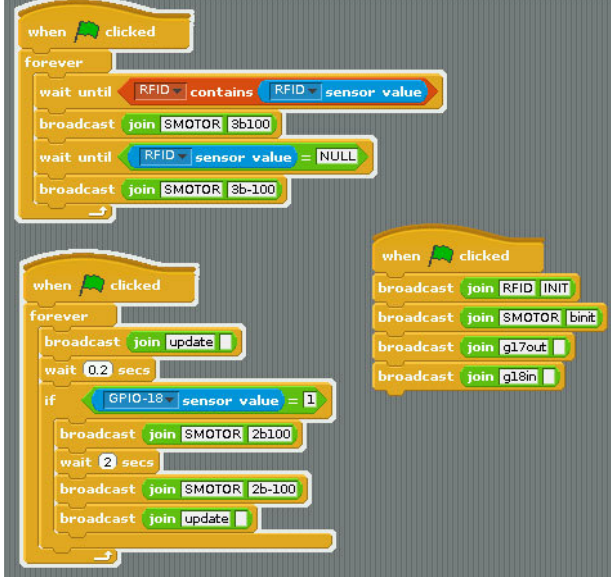

#### scratch demo file

 RFID Door.sb RFID Reader.sb GPIO-Card-RFID-Door.sb Download GPIO library

https://pypi.python.org/pypi/RPi.GPIO GPIO library

GPIO library - RPi.GPIO-0.5.6.tar.gz

#### **Install python , library and run the test program**

# sudo apt-get install python-dev

# wget http://www.pridopia.co.uk/pi-pgm/RPi.GPIO-0.5.6.tar.gz # gunzip RPi.GPIO-0.5.6.tar.gz # tar –xvf RPi.GPIO-0.5.6.tar # cd RPi.GPIO-0.5.6 # sudo python setup.py install